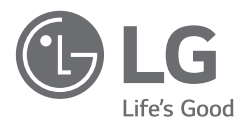

## РУКОВОДСТВО ПОЛЬЗОВАТЕЛЯ

Руководство по технике безопасности

# LG UltraGear<sup>™</sup> *Gaming Monitor (LED-*МОНИТОР\*)

24GN650 27GN650 32GN650 32GN63T

\* В LED-мониторе LG установлен ЖК-дисплей со светодиодной подсветкой

Перед началом эксплуатации устройства внимательно прочтите настоящее руководство и сохраните его для будущего использования.

FAT

www.lg.com Авторское право © LG Electronics Inc., 2019. Все права защищены. Напечатано в России

### **ВАЖНЫЕ СВЕДЕНИЯ О МЕРАХ ПРЕДОСТОРОЖНОСТИ**

Это устройство спроектировано и произведено с учетом требований обеспечения личной безопасности, но неправильная эксплуатация может привести к поражению электрическим током или возгоранию.

С целью обеспечения правильного функционирования всех средств обеспечения безопасности, встроенных в этот дисплей, соблюдайте следующие основные правила монтажа, эксплуатации и обслуживания.

### **О безопасности**

Используйте только тот кабель питания, который поставляется в комплекте устройства. Если кабель питания с устройством не поставляется и вы используете другой кабель питания, убедитесь, что он сертифицирован согласно применимым национальным стандартам. При любой неисправности кабеля питания обратитесь за заменой к изготовителю или в ближайший авторизованный сервисный центр.

Штепсельная вилка используется в качестве устройства отключения. Убедитесь, что устройство установлено вблизи розетки, к которой планируется подключение и что доступ к розетке остается свободным.

Необходимо использовать только тот источник питания, технические характеристики которого соответствуют данной инструкции или инструкции на самом устройстве. Если вы не уверены в типе источника питания, к которому осуществляется подключение, обратитесь за консультацией к поставщику услуг.

Перегруженные розетки переменного тока и удлинители представляют опасность. Также опасны изношенные шнуры электропитания и поврежденные вилки. Их применение может привести к поражению электрическим током или возгоранию. Обратитесь к квалифицированному мастеру для их замены.

Если устройство подключено к розетке, даже в выключенном состоянии, устройство находится под напряжением.

#### **Не вскрывать корпус дисплея:**

- Внутри нет обслуживаемых пользователем частей.
- Внутри может быть опасное высокое напряжение, даже при выключенном состоянии.

Если дисплей не функционирует должным образом, обратитесь в в авторизованный сервисный центр.

#### **Во избежание несчастного случая:**

- Не устанавливайте дисплей на наклонную полку без надежного крепления устройства к полке.
- Используйте только разрешенную производителем подставку.
- Не подвергайте устройство непредусмотренным механическим воздействиям. Не бросайте в экран игрушки и другие предметы. Это может повредить устройство.

#### **Во избежание возгорания или поражения электрическим током:**

- Всегда выключайте дисплей уходя из комнаты на продолжительное время. Никогда не оставляйте дисплей включенным уходя из дома.
- Не допускайте попадания предметов в отверстия в корпусе дисплея. Некоторые внутренние части находятся под высоким напряжением.
- Не используйте аксессуары, которые не были разработаны для данного дисплея.
- Если дисплей остается без присмотра на продолжительное время, отключите шнур питания от розетки.
- Во время грозы отключайте кабель питания и сигнальный кабель, т.к. они представляют высокую опасность. Это может привести к поражению электрическим током.

#### **Монтаж**

Не ставьте предметы на кабель питания и не размещайте дисплей в местах, где кабель питания может быть поврежден.

Не используйте дисплей рядом с водой, например, рядом с ванной, умывальной или кухонной раковиной, емкостью для стирки, во влажном подвале или вблизи бассейна.

Дисплеи могут быть оснащены (в зависимости от модели) вентиляционными отверстиями в корпусе для отвода тепла, образующегося во время работы. Если эти отверстия заблокированы, накапливающееся тепло может повлечь неисправности и возгорание.

Поэтому НИКОГДА:

- Не закрывайте вентиляционные отверстия тканями или иными материалами.
- Не устанавливайте дисплей в ниши, если не соблюдаются требования к вентиляции.
- Не устанавливайте дисплей на кровати, диване, ковре и т.д.
- Не устанавливайте дисплей рядом или над батареей или другим источником тепла.

Не трите и не царапайте матрицу ЖК-панели твердыми предметами, т.к. это может привести к появлению царапин или необратимому повреждению.

Не надавливайте на ЖК-экран пальцами, тупыми или острыми предметами, т.к. это может привести к повреждению устройства. На экране могут появиться дефекты в виде красных, зеленых или синих пятен.

Но это не влияет на качество работы монитора.

Если возможно, используйте рекомендуемое разрешение экрана для достижения наилучшего качества изображения ЖК-дисплея. При использовании с другим, отличным от рекомендованного,

разрешением, на экране могут быть заметны следы масштабирования и обработки изображения. Это свойство присуще всем ЖК-дисплеям с фиксированным разрешением.

Отображение неподвижного изображения на мониторе в течение длительного времени может привести к появлению остаточного изображения.

Чтобы избежать этой проблемы, используйте экранную заставку и выключайте устройство, когда оно не используется. Гарантия для данного устройства не распространяется на появившееся остаточное изображение.

Не подвергайте устройство сильной вибрации и не царапайте переднюю и боковые поверхности дисплея металлическими предметами.

Не подвергайте устройство высоким температурам и влажности, что может привести к его повреждению.

Не устанавливайте устройство на стену, где оно может быть подвержено воздействию масла или масляного тумана. Так как это может повредить устройство и привести к падению. В свою очередь, падение устройства может привести к поражению электрическим током или возгоранию.

При повреждении экрана, обратитесь в сервисный центр для ремонта. При переноске держите устройство двумя руками, в положении панелью вперед.

Для дисплеев с глянцевой рамкой, при установке пользователь должен учесть возможные блики на рамке ТВ от окружающего освещения.

Не используйте устройства под высоким напряжением, вблизи монитора. (Например, электрическую мухобойку).Это может привести к неполадкам монитора вследствие воздействия электрического тока.

### **Переупаковка**

• Не выбрасывайте коробку и упаковочные материалы. Это наиболее подходящий контейнер для транспортировки устройства. При перевозке устройства в другое место, упакуйте его в оригинальную упаковку.

#### **Меры предосторожности при использовании адаптера переменного тока и электропитания**

При попадании в устройство (телевизор, монитор, кабель питания или адаптер переменного тока) воды или любых других посторонних веществ немедленно отключите кабель питания и обратитесь в сервисный центр.

• В противном случае, это может привести к пожару или поражению электрическим током вследствие повреждения устройства.

Не прикасайтесь к вилке питания и адаптеру переменного тока мокрыми руками. Если штыри вилки влажные или покрыты пылью, протрите их перед использованием.

• В противном случае это может привести к пожару или поражению электрическим током. Убедитесь в том, что кабель питания вставлен в адаптер переменного тока до конца.

• Неплотное соединение может привести к пожару или поражению электрическим током. Убедитесь, что используемые кабели питания и адаптеры переменного тока произведены или одобрены компанией LG Electronics, Inc.

• Использование неутвержденных продуктов может привести к пожару или поражению электрическим током.

При отсоединении кабеля питания тяните за вилку. Не перегибайте кабель питания с излишним усилием.

• Повреждение кабеля может повлечь за собой поражение электрическим током или пожар. Старайтесь не наступать и не помещать тяжелые предметы (электронные устройства, одежду и т.д.) на кабель питания или адаптер переменного тока. Соблюдайте осторожность, чтобы не повредить кабель питания или адаптер переменного тока острыми предметами.

• Поврежденные кабели питания могут привести к пожару или поражению электрическим током. Запрещается разбирать, ремонтировать или модифицировать кабель питания или адаптер переменного тока.

• Это может привести к пожару или поражению электрическим током.

Очищайте розетку, адаптер переменного тока и штыри вилки питания от пыли и других загрязнений.

• Иначе это может привести к пожару.

#### **Очистка**

Отключите устройство перед очисткой экрана дисплея и его поверхностей. •

Для очистки используйте мягкую ткань и воду (не используйте химические вещества для очистки).

Использование мягкой ткани предотвращает появление царапин на экране и корпусе устройства. •

. Не направляйте аэрозоль непосредственно на экран устройства. Перед очисткой распылите воду на ткань, чтобы та стала слегка влажной (не мокрой), затем осторожно протрите устройство в одном направлении. От излишней воды на поверхности могут остаться разводы.

 Несоблюдение этих правил может провести к повреждению устройства и поражению электрическим •током.

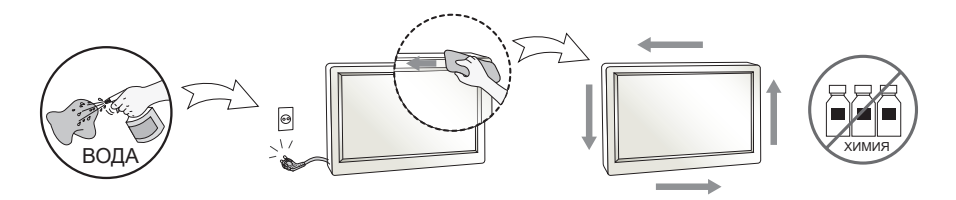

### **СОДЕРЖАНИЕ**

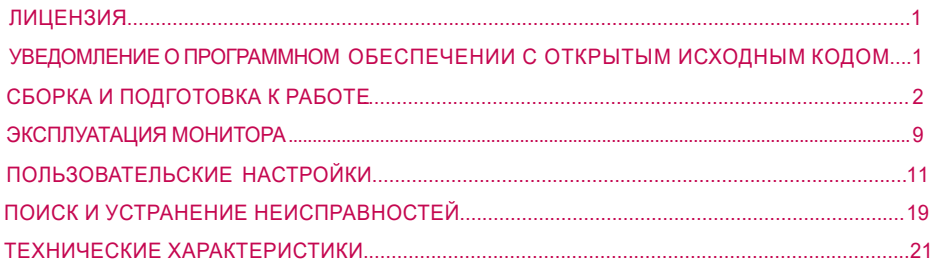

# **ЛИЦЕНЗИЯ**

Предоставляемые лицензии различаются в зависимости от модели. Посетите www.lg.com для получения дополнительной информации по лицензиям.

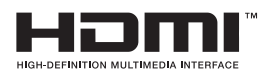

Термины HDMI и HDMI High-Definition Multimedia Interface и Логотип HDMI являются товарными знаками или зарегистрированными товарными знаками HDMI Licensing Administrator, Inc. в Соединенных Штатах и других странах.

### **УВЕДОМЛЕНИЕ О ПРОГРАММНОМ ОБЕСПЕЧЕНИИ С ОТКРЫТЫМ ИСХОДНЫМ КОДОМ**

Для получения исходного кода по условиям лицензий GPL, LGPL, MPL и других лицензий с открытым исходным кодом, который содержится в данном продукте, посетите веб-сайт: http://opensource.lge.com.

Кроме исходного кода, для загрузки доступны все соответствующие условия лицензии, отказ от гарантий и уведомления об авторских правах.

Компания LG Electronics также может предоставить открытый исходный код на компакт-диске за плату, покрывающую связанные с этим расходы (стоимость носителя, пересылки и обработки), по запросу, который следует отправить по адресу электронной почты opensource@lge.com.

Это предложение действительно в течение трех лет с момента последней поставки нами данного продукта. Это предложение актуально для любого получателя данной информации.

### **СБОРКА И ПОДГОТОВКА К РАБОТЕ**

### **ВНИМАНИЕ!**

- Для обеспечения безопасности и оптимальных эксплуатационных качеств устройства, используйте только фирменные детали.
- Какие-либо повреждения или ущерб, вызванные использованием деталей не одобренных производителем, не являются гарантийным случаем.
- Рекомендуется использовать компоненты, входящие в комплект поставки.
- При использовании обычных кабелей, не сертифицированных компанией LG, изображения на экране могут не отображаться, или на изображениях могут появляться шумы.
- Изображения в данном руководстве представляют общие действия и могут отличаться от фактического продукта.
- Не наносите посторонние вещества (масла, смазочные вещества и т. п.) на поверхность винта при сборке устройства. (Это может привести к повреждению устройства.)
- Чрезмерная нагрузка на крепежные винты может привести к повреждению монитора. Гарантия не распространяется на такие повреждения.
- Не переносите монитор в перевернутом положении, удерживая его только за основание подставки. Это может вызвать падение монитора с подставки и привести к травме.
- При поднятии или перемещении монитора не касайтесь его экрана. Давление на экран монитора может привести к его повреждению.

### **ПРИМЕЧАНИЕ**

- Внешний вид реальных компонентов может отличаться от изображенных в данном руководстве.
- Любые характеристики и информация об устройстве могут быть изменены без предварительного уведомления в целях улучшения его работы.
- Для покупки дополнительных принадлежностей обратитесь в магазин электроники, интернет-магазин или к продавцу, у которого вы приобрели устройство.
- Кабель питания, входящий в комплект поставки, может отличаться в зависимости от региона.

### **Поддерживаемые драйверы и программное обеспечение**

Вы можете загрузить и установить последнюю версию с веб-сайта LGE (*www.lg.com*).

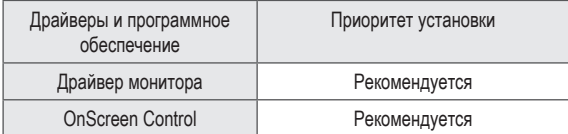

### **Описание продукта и функций кнопок**

#### **Использование кнопки-джойстика**

Можно легко управлять функциями монитора, нажимая кнопку-джойстик или перемещая ее пальцем влево/вправо/вверх/вниз.

#### **Основные функции**

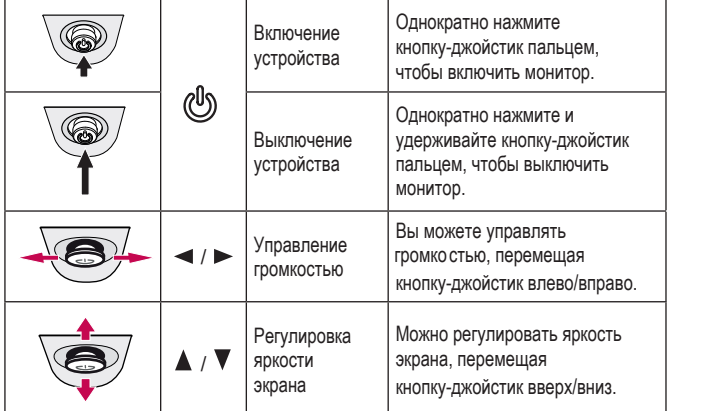

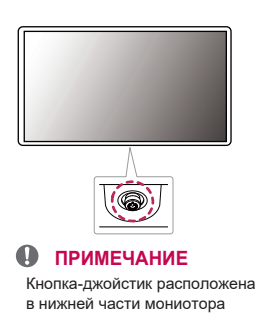

### **Перемещение и поднятие монитора**

Перед перемещением или поднятием монитора соблюдайте следующие инструкции во избежание повреждения и для обеспечения безопасной транспортировки независимо от типа и размера монитора.

- Монитор рекомендуется перевозить в оригинальной коробке или упаковочном материале.
- Перед перемещением или поднятием монитора отключите кабель питания и все остальные кабели.
- Крепко удерживайте нижнюю и боковую части монитора. Не касайтесь самой панели.
- При удерживании монитора экран должен быть направлен в противоположную от вас сторону во избежание появления царапин
- При транспортировке не подвергайте монитор толчкам или избыточной вибрации.
- При перемещении монитора держите его вертикально, не ставьте его на бок и не наклоняйте влево или вправо.

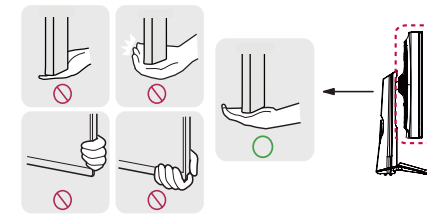

### **ВНИМАНИЕ!**

- Старайтесь не прикасаться к экрану монитора.
	- *-* Это может привести к повреждению всего экрана или отдельных пикселей, отвечающих за формирование изображения.

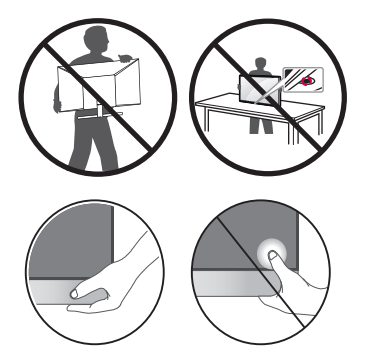

• Не устанавливайте монитор на поверхность без использования подставки, кнопка-джойстик может стать причиной неустойчивости монитора, что может привести к наклону и падению, повреждению устройства, а также к нанесению вам травм. Кроме того, это может стать причиной некорректной работы кнопки-джойстика.

### **Размещение на столе**

• Поднимите монитор и поместите его на стол в вертикальном положении. Расстояние от монитора до стены должно составлять не менее 100 мм для обеспечения достаточной вентиляции.

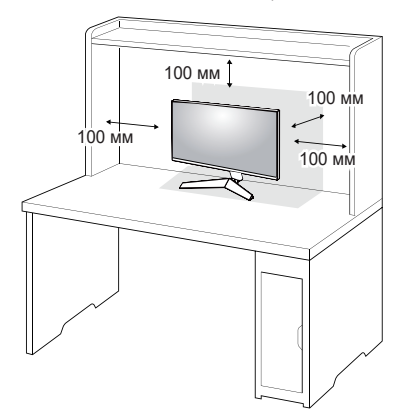

### $\triangle$  **ВНИМАНИЕ!**

- Прежде чем передвигать или устанавливать монитор, отсоедините кабель питания. Существует риск поражения электрическим током.
- Убедитесь в том, что используется кабель питания из комплекта поставки и что он подключен к заземленной розетке.
- Если требуется дополнительный кабель питания, свяжитесь с сервисным центром или обратитесь в ближайший магазин.

### **Регулировка угла наклона монитора**

- 1 Расположите установленный на подставку монитор вертикально.
- 2 Отрегулируйте наклон монитора.

Для удобства работы угол наклона регулируется вперед-назад в пределах от -5° до 15°.

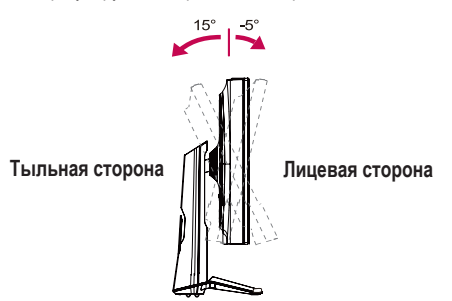

### **ПРЕДУПРЕЖДЕНИЕ**

- Во избежание повреждения пальцев при выполнении регулировки экрана не держите нижнюю часть монитора, как показано на рисунке ниже.
- Будьте осторожны, не касайтесь экрана и не нажимайте на него при регулировке наклона.

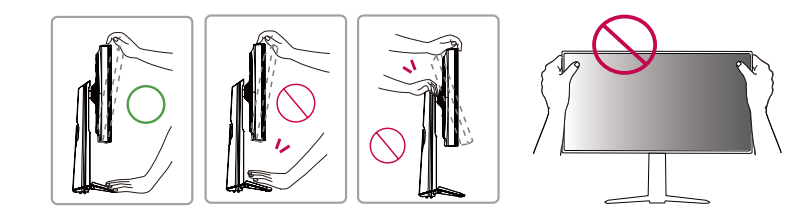

#### **Регулировка высоты подставки**

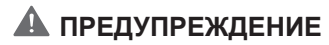

- 1 Расположите установленный на подставку монитор вертикально.
- 2 Возьмитесь за монитор обеими руками и отрегулируйте его высоту.

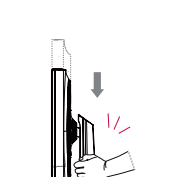

При регулировке высоты экрана не беритесь рукой за ножку подставки во избежание

травмирования пальцев.

#### Макс. 110,0 мм

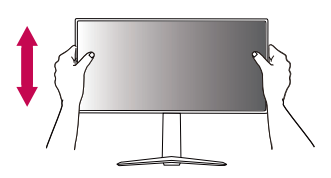

#### **Функция поворота**

Функция поворота экрана позволяет поворачивать монитор по часовой стрелке на 90°.

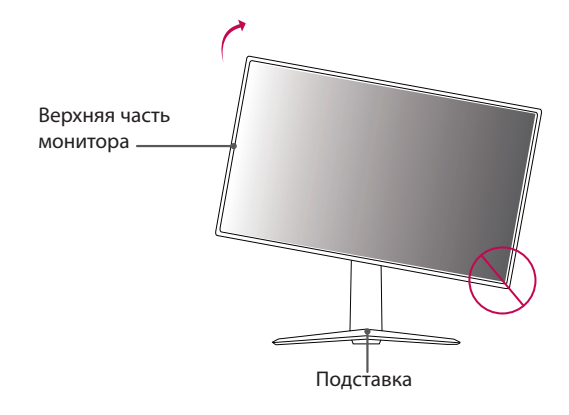

### **А ПРЕДУПРЕЖДЕНИЕ!**

Во избежание появления царапин на основании подставки убедитесь, что при вращении монитора . основание не соприкасается с монитором.

1 Поднимите монитор вверх на максимальную высоту.

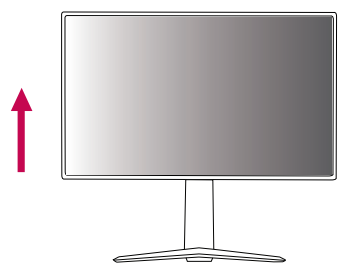

2 Отрегулируйте угол наклона монитора по направлению стрелки, как показано на рисунке.

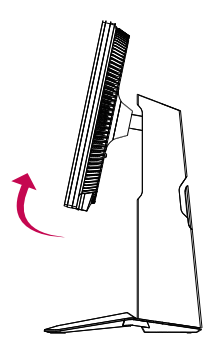

- 3 Поверните монитор по часовой стрелке, как показано на рисунке.
- 4 Завершите установку, повернув монитор на 90°, как показано ниже.

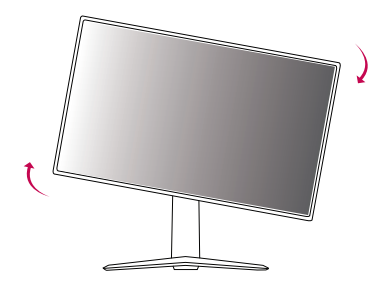

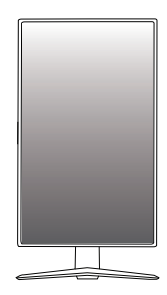

### **ПРИМЕЧАНИЕ**

- Функция дисплея Auto Pivot (Автоматический поворот) не поддерживается.
- Экран можно легко повернуть, используя быструю клавишу поворота экрана, предусмотренную операционной системой Windows. Обратите внимание, что в некоторых версиях Windows и в некоторых драйверах графической карты могут использоваться разные настройки клавиши
- поворота экрана или эта клавиша может не поддерживаться.

### **Использование замка Kensington**

Гнездо для замка Kensington находится на нижней части монитора.

Дополнительную информацию об установке и использовании замка см. в инструкции к замку или сайте http://www.kensington.com. на

Присоедините монитор к столу, используя трос замка Kensington.

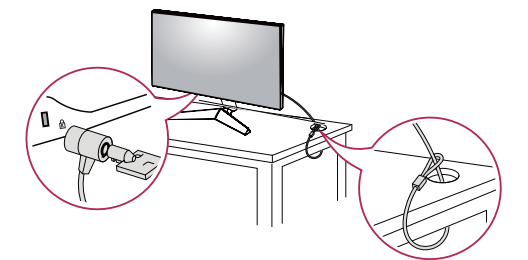

### **ПРИМЕЧАНИЕ**

• Замок Kensington приобретается отдельно. Его можно приобрести в большинстве магазинов электроники.

#### **Закрепление кабелей**

Закрепите кабели с помощью держателя для кабеля, как показано на рисунке.

#### **(27GN650, 32GN650, 32GN63T)**

**(24GN650, 27GN650, 32GN650, 32GN63T)**

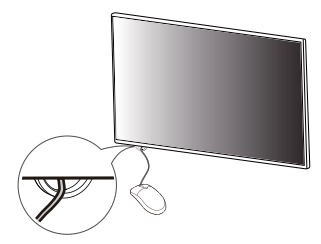

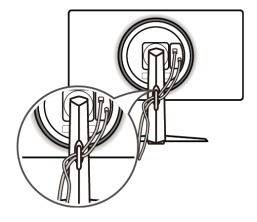

### **Установка кронштейна для крепления на стене**

Этот монитор соответствует требованиям к использованию кронштейна для настенного крепления или иного соответствующего устройства.

### **Крепление на стене**

Установите монитор на расстоянии не менее 100 мм от стены и других объектов по бокам монитора, для

обеспечения достаточной вентиляции. Подробные инструкции по установке можно получить в местном магазине. Также можно обратиться к Руководству пользователя за информацией об установке наклонного кронштейна для настенного крепления.

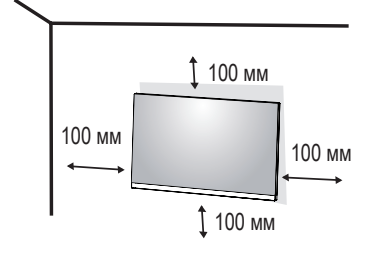

### **ПРИМЕЧАНИЕ**

- Кронштейн для настенного крепления продается отдельно.
- Дополнительную информацию по установке см. в руководстве по установке кронштейна для настенного крепления.
- Не применяйте избыточную силу, прикрепляя кронштейн для настенного крепления, поскольку это может повредить экран монитора.
- Перед установкой монитора на стене отсоедините подставку, выполнив действия по ее присоединению в обратном порядке.

Чтобы установить монитор на стену, прикрепите кронштейн для настенного крепления (дополнительная деталь) к задней части монитора.

При установке монитора с помощью кронштейна для настенного крепления надежно закрепите кронштейн, чтобы предотвратить падение монитора.

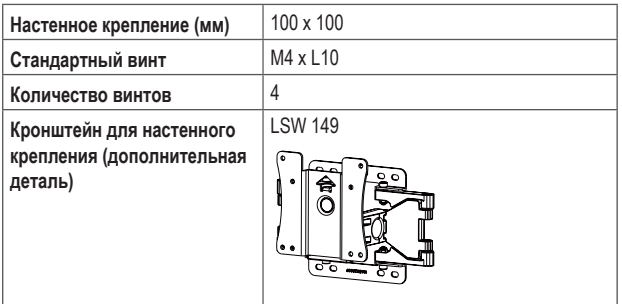

### **ПРИМЕЧАНИЕ**

- Использование винтов, не отвечающих стандарту VESA, может привести к повреждению монитора и его падению. LG Electronics не несет ответственности за происшествия, связанные с использованием нестандартных винтов.
- Комплект кронштейна для настенного крепления снабжается инструкцией по монтажу и необходимыми комплектующими.
- Настенный кронштейн является дополнительным оборудованием. Дополнительные аксессуары можно приобрести в магазине электроники.
- Длина винтов, входящих в комплекты кронштейнов, может отличаться. Если длина используемых винтов превышает стандартную, они могут повредить внутреннюю часть устройства.
- Дополнительная информация приведена в инструкции по установке кронштейна.

### **ВНИМАНИЕ!**

- Прежде чем передвигать или устанавливать монитор, во избежание удара током, отсоедините провод питания.
- Установка монитора на потолке или наклонной стене может привести к его падению и причинению травм. Следует использовать одобренный LG кронштейн для настенного крепления и обратиться к местному поставщику или квалифицированному специалисту.
- Чрезмерная нагрузка на крепежные винты может привести к повреждению монитора. Гарантия не распространяется на такие повреждения.
- Используйте настенный кронштейн и винты, соответствующие стандарту VESA. Гарантия не распространяется на повреждения вследствие неправильного использования или применения несоответствующих компонентов.
- При замере от задней панели монитора длина каждого использованного винта должна быть не более 8 мм.

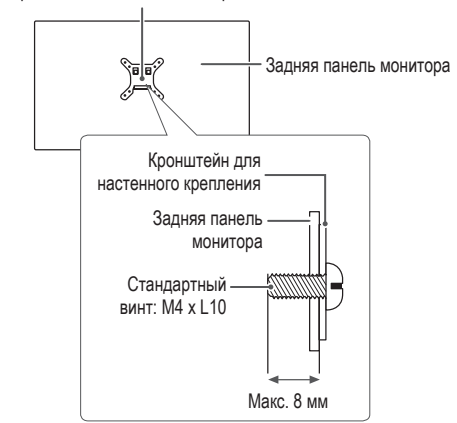

Кронштейн для настенного крепления

### **ЭКСПЛУАТАЦИЯ МОНИТОРА**

• Реальное устройство может отличаться от изображений в этом Руководстве. Нажмите кнопку-джойстик, перейдите в Меню → Вход, и выберите параметр входа.

### $\triangle$  **ВНИМАНИЕ!**

- Не допускайте нажатия на экран. Это может привести к искажению изображения.
- Не выводите на экран статичное изображение в течение длительного времени. Это может привести к эффекту остаточного изображения. Если возможно, используйте отключение или экранную видео заставку.

### **ПРИМЕЧАНИЕ**

- Включайте монитор в заземленную (трехканальную) электрическую розетку.
- При включении монитора в помещении с низкой температурой изображение может мерцать. Это нормальное явление.
- На экране могут появляться красные, зеленые и синие точки. Это нормальное явление.

### **Подключение к ПК**

- Монитор поддерживает функцию Plug and Play\*.
- \* Функция Plug and Play: позволяет подключать к компьютеру устройство без выполнения каких-либо настроек или установки драйверов.

### **Подключение HDMI**

Передает цифровые видео- и аудиосигналы с компьютера на монитор.

### $\left\langle \right\rangle$  ВНИМАНИЕ!

- Использование кабеля DVI-HDMI / DP (DisplayPort)-HDMI может привести к возникновению проблем совместимости.
- Используйте сертифицированный кабель с логотипом HDMI. При использовании не сертифицированного кабеля HDMI изображение может отображаться неправильно, или может возникнуть ошибка подключения.
- Рекомендуемые типы кабелей HDMI:
	- Высокоскоростной кабель HDMI®/<sup>тм</sup>;
	- Высокоскоростной кабель HDMI<sup>®/™</sup> с Ethernet.

#### **Подключение DisplayPort**

Передает цифровые видео- и аудиосигналы с компьютера на монитор.

### **ПРИМЕЧАНИЕ**

- Аудио- или видеовыход могут отсутствовать в зависимости от версии DP (DisplayPort) компьютера.
- Если компьютер оснащен графической картой с выходным разъемом Mini DisplayPort, следует использовать переходной кабель с Mini DP на DP (с Mini DisplayPort на DisplayPort) или переходной соединитель, поддерживающий DisplayPort 1.4 (продается отдельно).

### **Подключение к A/V-устройствам**

### **Подключение HDMI**

HDMI передает цифровые видео- и аудиосигналы от вашего A/V-устройства на монитор.

### *А* **ПРИМЕЧАНИЕ**

- Использование кабеля DVI-HDMI / DP (DisplayPort)-HDMI может привести к возникновению проблем совместимости.
- Используйте сертифицированный кабель с логотипом HDMI. При использовании несертифицированного кабеля HDMI изображение может отображаться неправильно, или может возникнуть ошибка подключения.
- Рекомендуемые типы кабелей HDMI:
	- *-* Высокоскоростной кабель HDMI®/ TM;
	- Высокоскоростной кабель HDMI<sup>®/™</sup> с Ethernet.

### **Подключение периферийных устройств**

#### **Подключение наушников**

Подключите периферийные устройства к монитору через гнездо для наушников.

### **ПРИМЕЧАНИЕ**

Периферийные устройства приобретаются отдельно.

- Если Вы используете наушники с Г-образным штекером, это может вызвать проблемы при подключении другого
- внешнего устройства к монитору. Поэтому мы рекомендуем использовать наушники с прямым штекером.

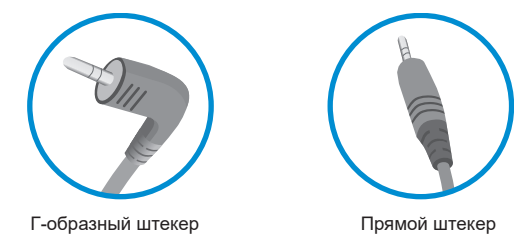

• В зависимости от параметров воспроизведения звука на компьютере и внешних устройств функции наушников и динамиков могут быть ограничены.

### **Обновление программного обеспечения через USB**

#### **(24GN650, 27GN650)**

*1* При использовании порта USB ( ) снимите крышку или лист.

**SERVICE ONLY**

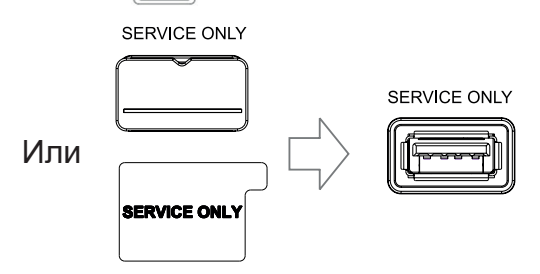

*2* Когда экран монитора работает нормально, вставьте устройства хранения USB, содержащий программное **SERVICE ONLY**

обеспечение для обновления, в порт USB (  $\sqrt{\left|\frac{1}{2}\right|}$ ).

- *3* Когда появится сообщение об обновлении программного обеспечения, нажмите кнопку ОК, чтобы начать обновление.
- *4* Ваш монитор автоматически выключится и снова включится после завершения обновления программного обеспечения.

### **ПРИМЕЧАНИЕ**

- USB-порт можно использовать только для обновления программного обеспечения. •
- Используйте только те устройства хранения USB которые отформатированы в файловой системе FAT, FAT32 или NTFS, предоставляемой Windows.
- Устройства хранения USB со встроенной программой автоматического распознавания или собственным драйвером могут не работать.
- Некоторые устройства хранения данных USB могут не работать или работать неправильно.
- Не выключайте монитор и не извлекайте устройство хранения данных во время процесса обновления.
- Файл обновления должен быть расположен в папке LG\_MNT в корневом каталоге USB-накопителя. •
- Вы можете скачать файл обновления с веб-сайта LGE.(Это доступно только на некоторых моделях.) •
- Для получения подробного руководства, пожалуйста, обратитесь к веб-сайту LGE, прилагаемому к файлу обновления.

### **ПОЛЬЗОВАТЕЛЬСКИЕ НАСТРОЙКИ Вызов основного меню экрана**

- *1* Нажмите кнопку-джойстик в нижней части монитора.
- 2 Перемещайте кнопку-джойстик вниз-вверх (▲/ ▼) и влево-вправо (</>), чтобы установить параметры.
- *3* Нажмите кнопку-джойстик еще раз, чтобы выйти из главного меню.

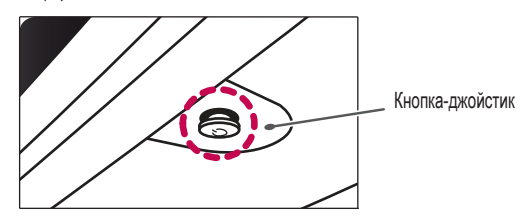

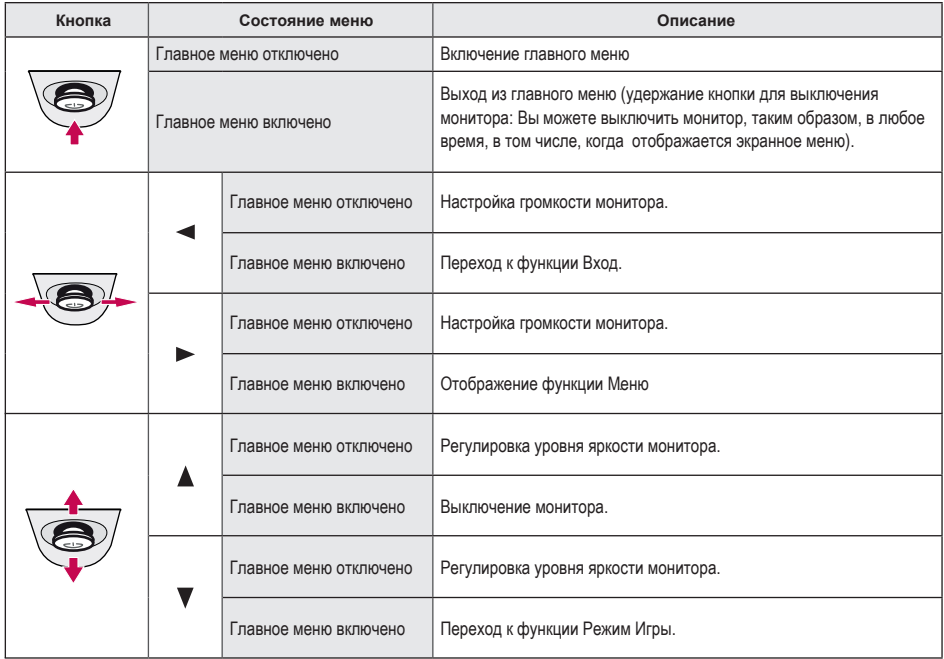

#### **Функции главного меню**

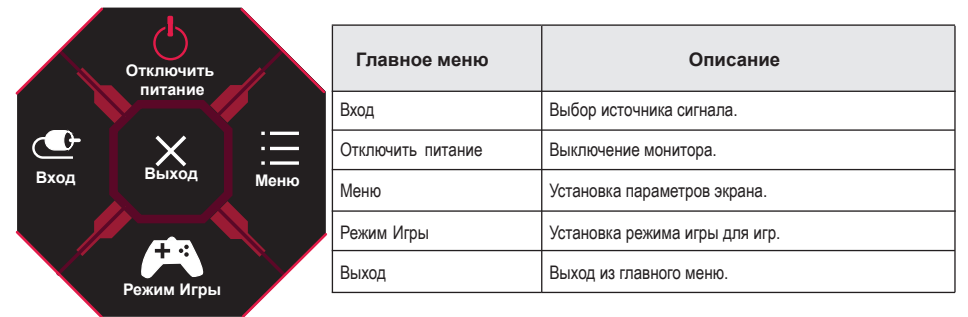

#### **Пользовательские настройки**

### **Настройки меню**

- *1* Для отображения экранного меню нажмите кнопку-джойстик в нижней части монитора и войдите в Меню.
- *2* Установите параметры, перемещая кнопку-джойстик вверх/вниз/влево/вправо.
- *3* Чтобы вернуться в главное меню или установить другие параметры меню, переместите кнопку-джойстик в положение  $\blacktriangleleft$  или нажмите кнопку ( $\binom{6}{2}$ ).
- 4 Если вы хотите выйти из экранного меню, переместите кнопку-джойстик в положение < и удерживайте до выхода.

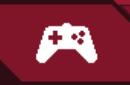

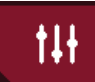

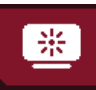

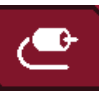

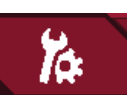

Режим Игры Настройки Игры Регулировка картинки Вход Основные

### Режим Игры при сигнале SDR (не-HDR).

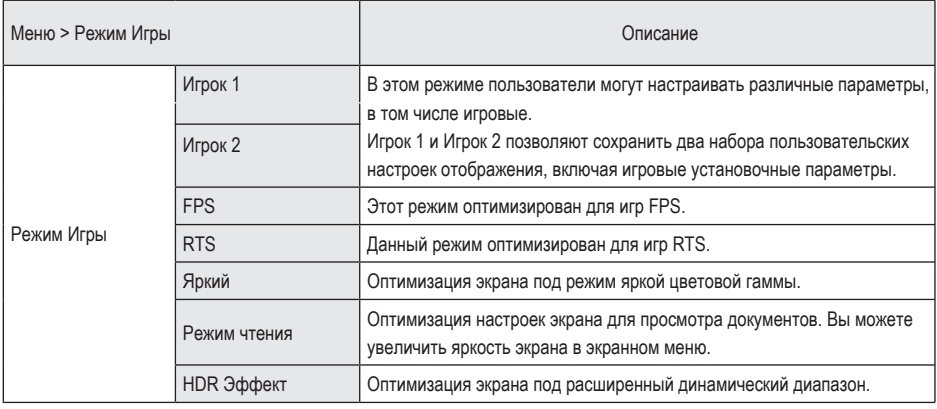

### Режим Игры при сигнале HDR.

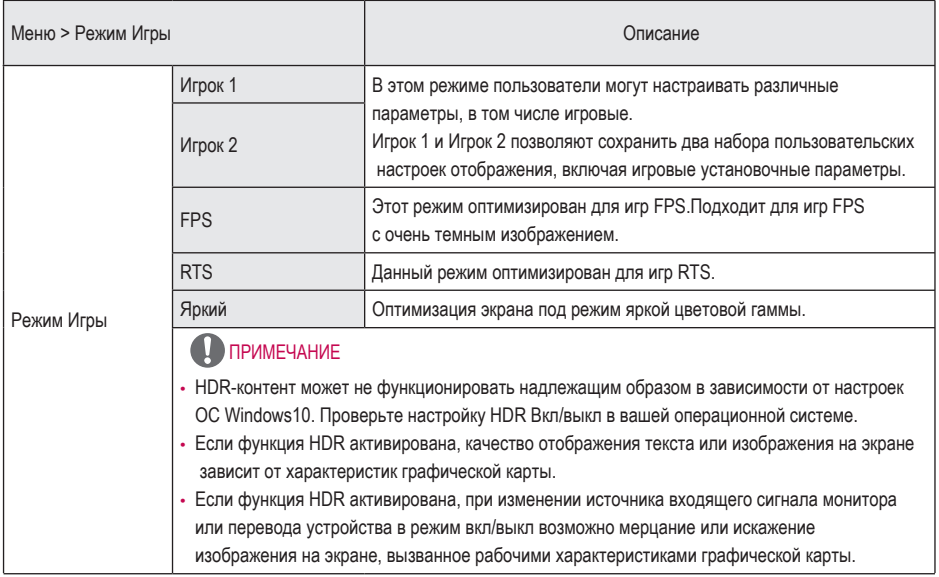

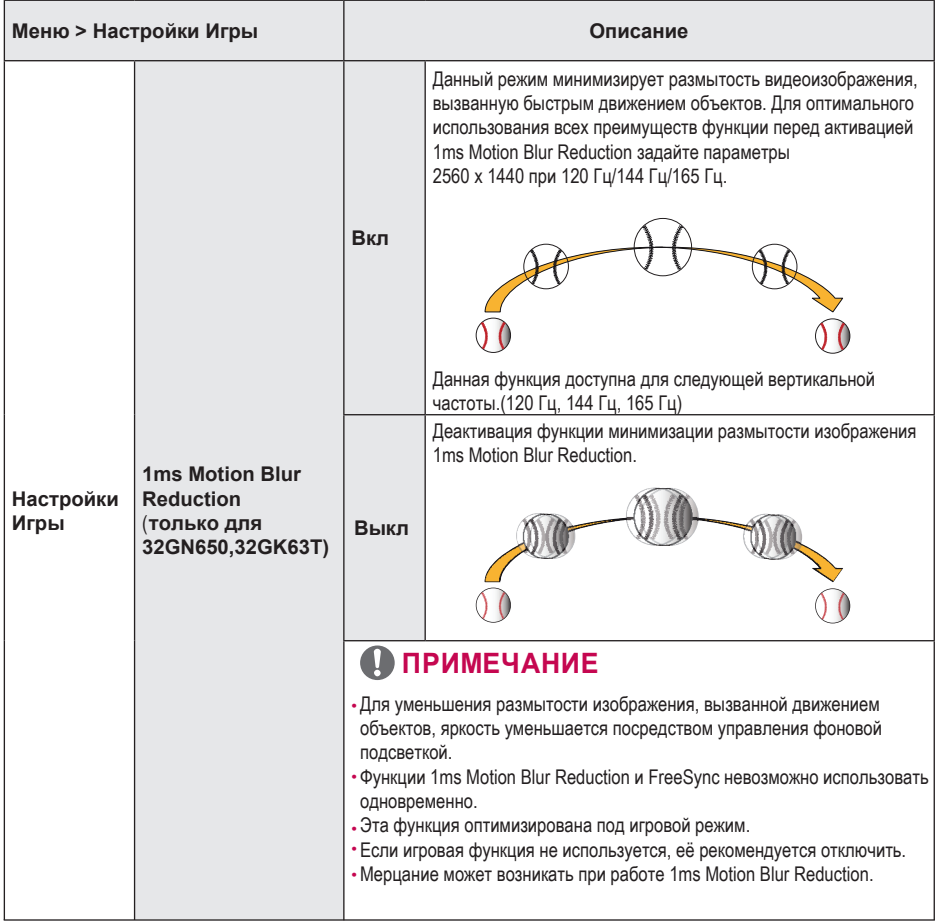

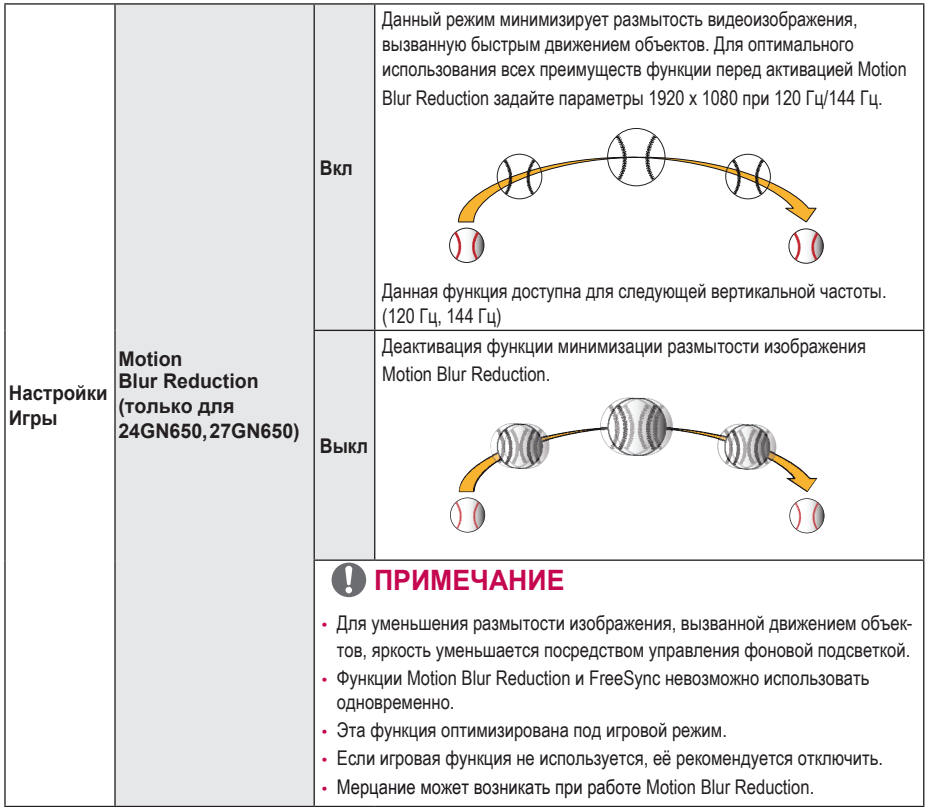

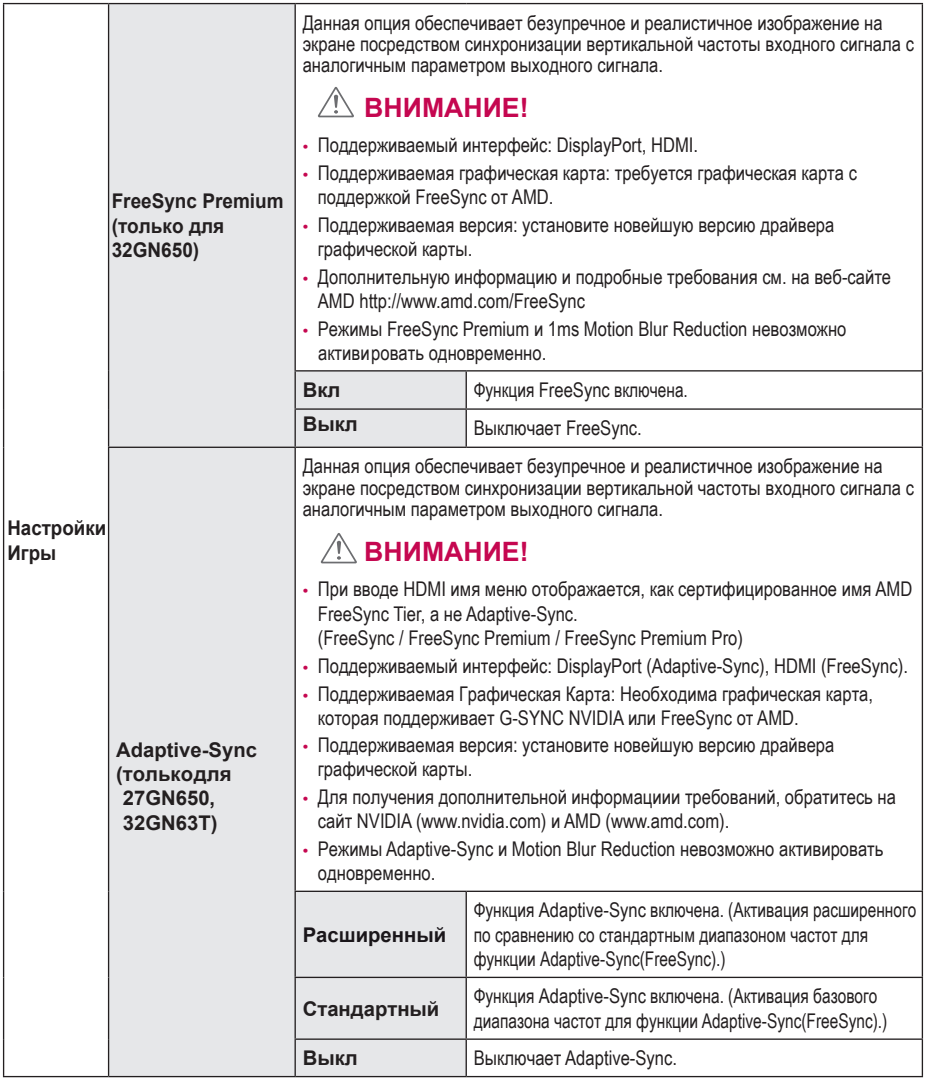

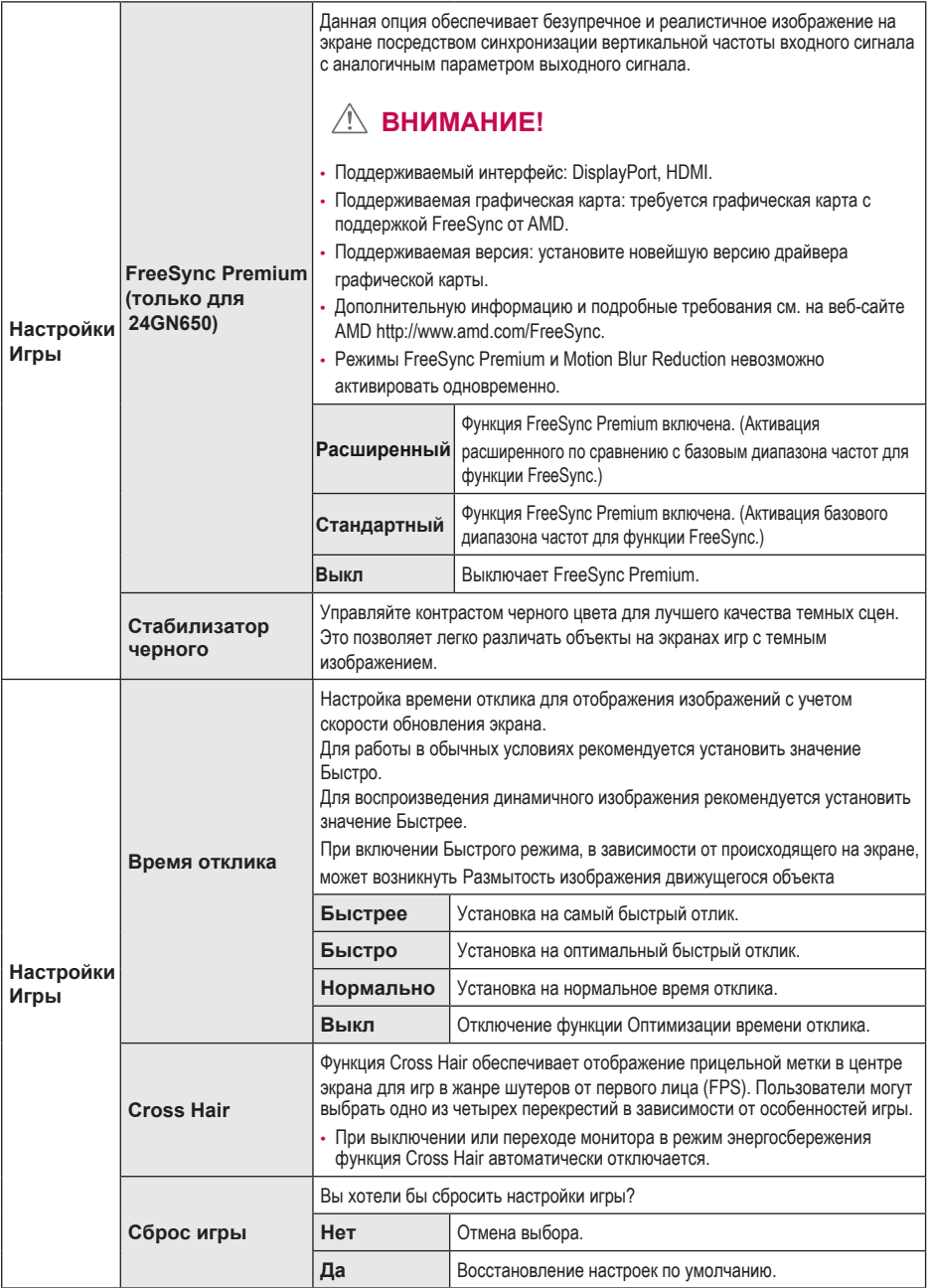

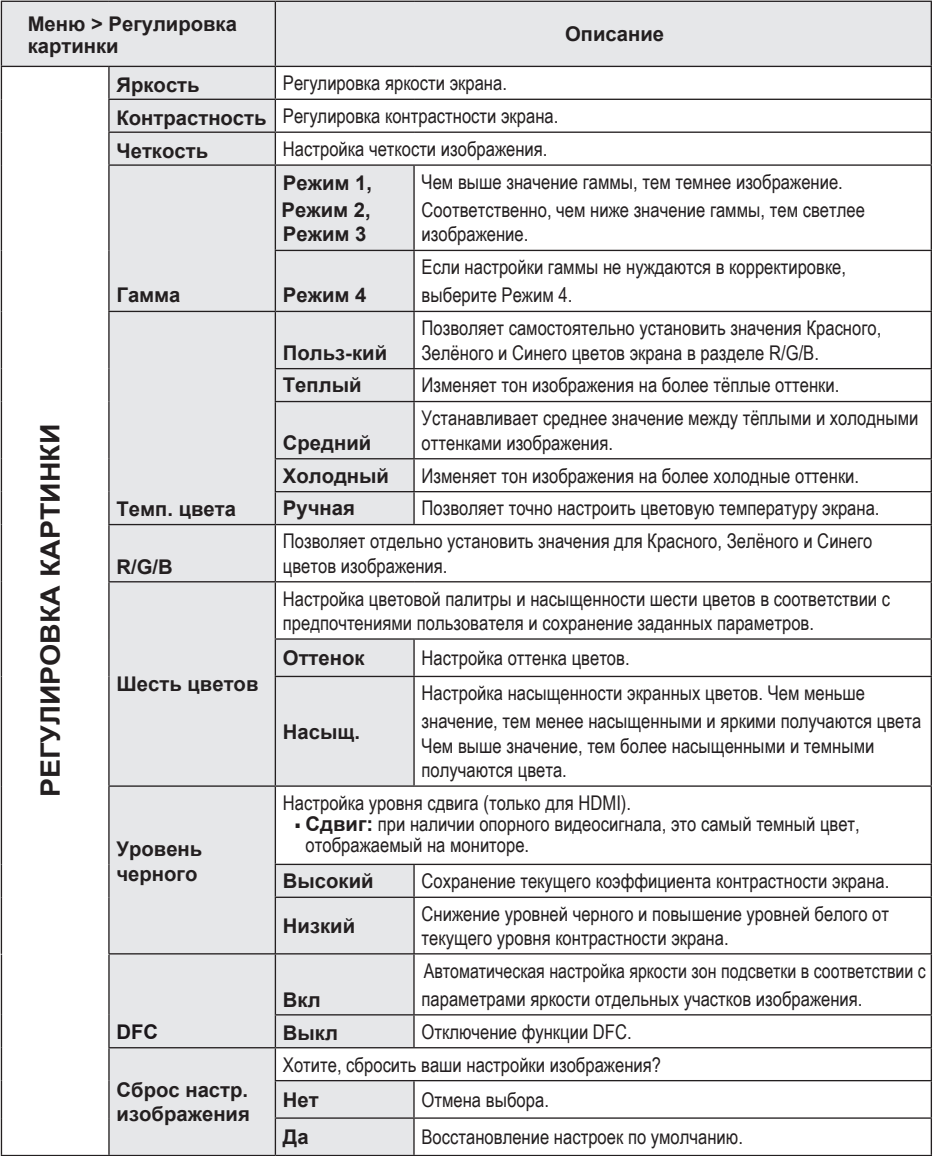

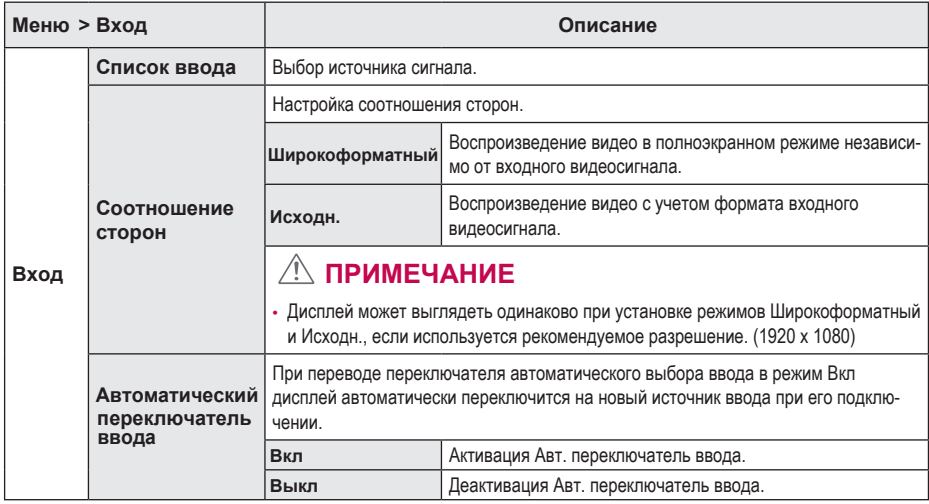

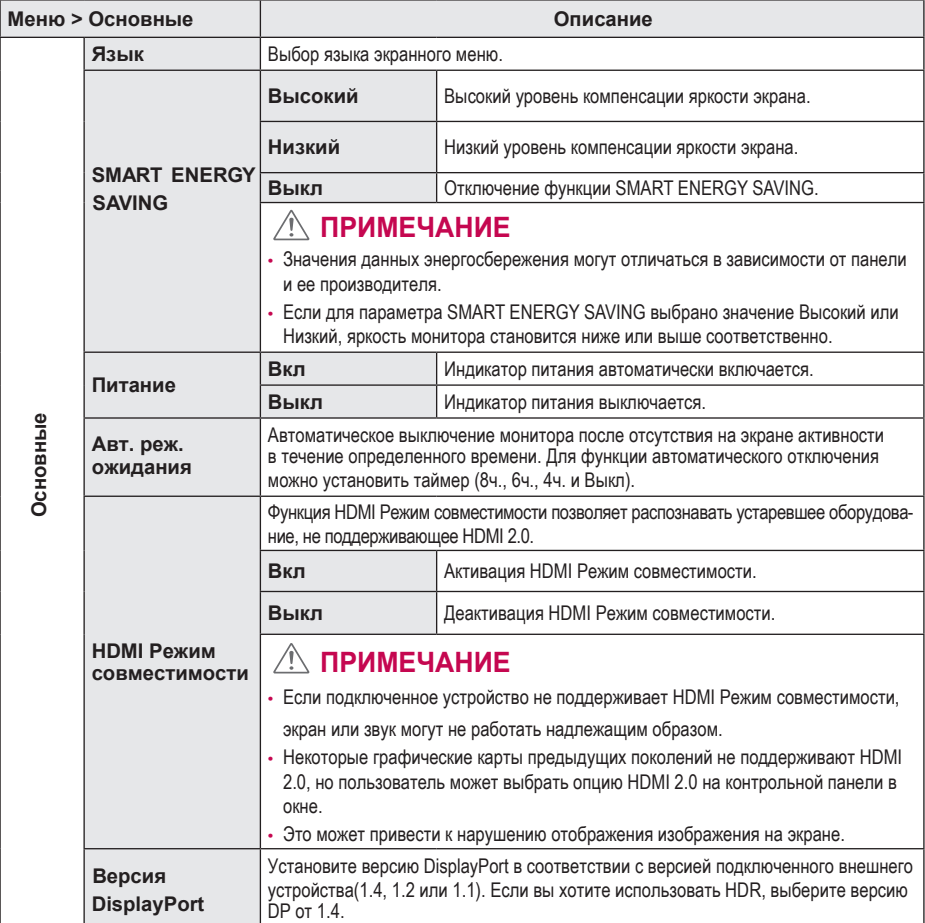

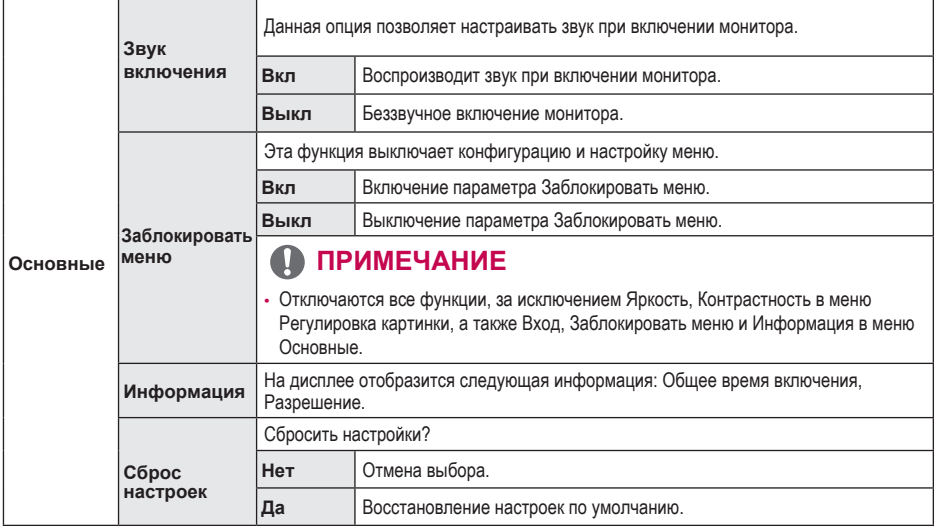

### **ПОИСК И УСТРАНЕНИЕ НЕИСПРАВНОСТЕЙ**

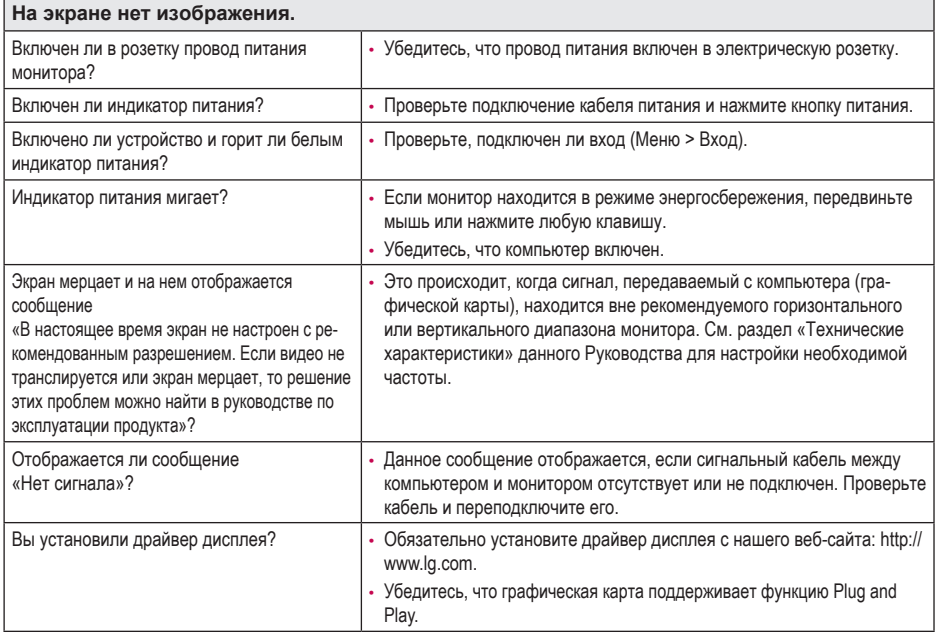

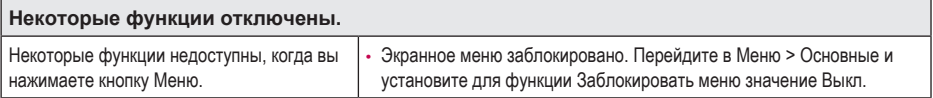

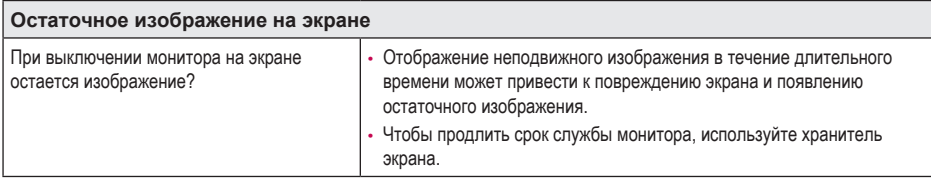

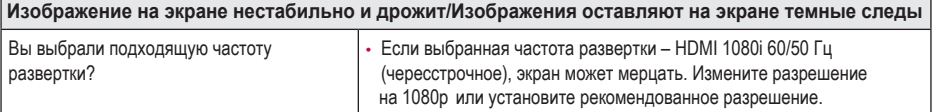

### **ПРИМЕЧАНИЕ**

- Частота вертикальной развертки: изображение на экране должно обновляться десятки раз в секунду, наподобие флуоресцентной лампы. Количество обновлений в секунду называют частотой вертикальной развертки и выражают в герцах (Гц).
- Частота горизонтальной развертки: время на отображение горизонтальной линии называют временем горизонтального цикла. Если 1 разделить на интервал по горизонтали, результатом будет количество горизонтальных линий, отображаемых в течение секунды. Это частота горизонтальной развертки, которая выражается в килогерцах (кГц).
- Убедитесь, что разрешение или частота графической карты находится в допустимом для монитора диапазоне, и задайте рекомендованное (оптимальное) разрешение, выбрав Панель управления > Экран > Меню в Windows (настройки могут отличаться в зависимости от используемой операционной системы).
- При неправильных настройках графической карты текст может быть размытым, а изображение тусклым, обрезанным или смещенным.
- Способы настройки могут варьироваться в зависимости от модели компьютера или операционной системы, а некоторые значения разрешения могут быть недоступны в зависимости от работы графической карты. В таком случае обратитесь за помощью к производителю компьютера или графической карты.
- Некоторые графические карты могут не поддерживать разрешение 1920 x 1080. Если не удается установить это разрешение, обратитесь за помощью к производителю графической карты.

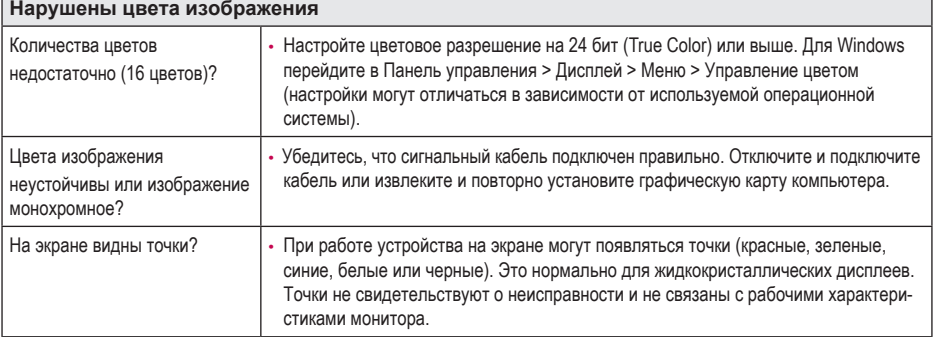

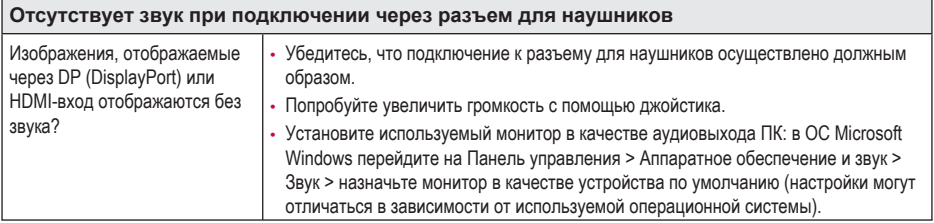

### **ТЕХНИЧЕСКИЕ ХАРАКТЕРИСТИКИ**

### **24GN650**

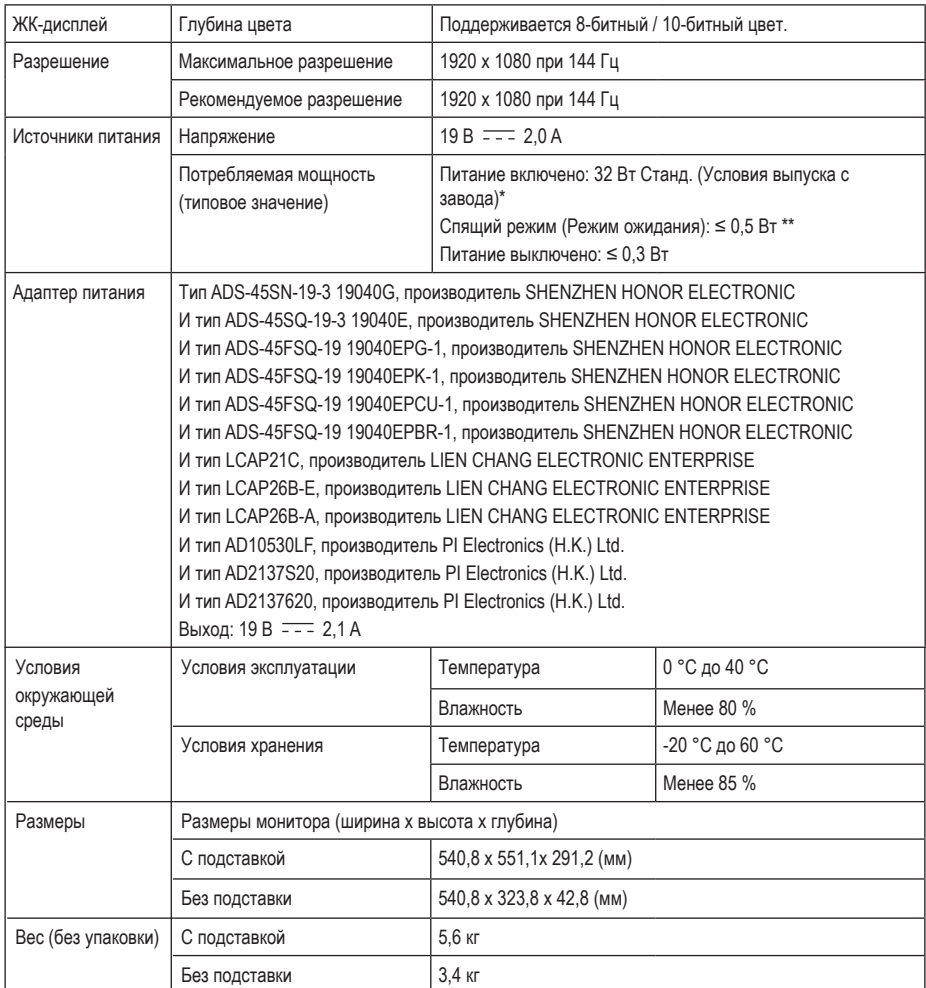

Технические характеристики могут быть изменены без предварительного уведомления.

Уровень энергоэффективности в соответствии с параметром Потребляемая мощность может изменяться в зависимости от условий эксплуатации и настроек монитора.

\* Потребление электроэнергии в режиме «On» (Вкл.) измеряется при помощи стандартного теста LGE (режим изображения - Full White (полностью белый), разрешение – Maximum (максимальное)).

\*\* Монитор перейдет в Спящий Режим через несколько минут (максимум 5 минут).

### **ТЕХНИЧЕСКИЕ ХАРАКТЕРИСТИКИ**

### **27GN650**

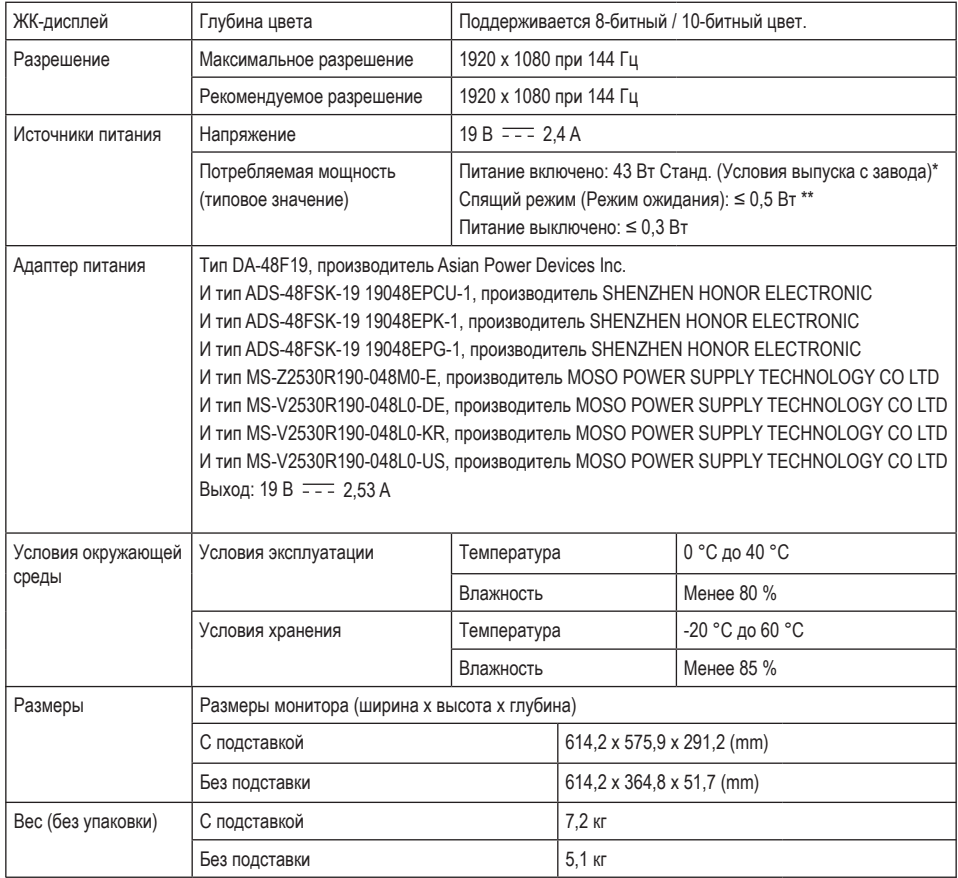

Технические характеристики могут быть изменены без предварительного уведомления.

Уровень энергоэффективности в соответствии с параметром Потребляемая мощность может изменяться в зависимости от условий эксплуатации и настроек монитора.

\* Потребление электроэнергии в режиме «On» (Вкл.) измеряется при помощи стандартного теста LGE (режим изображения - Full White (полностью белый), разрешение – Maximum (максимальное)).

\*\* Монитор перейдет в Спящий Режим через несколько минут (максимум 5 минут).

### **ТЕХНИЧЕСКИЕ ХАРАКТЕРИСТИКИ**

### **32GN650 32GN63T**

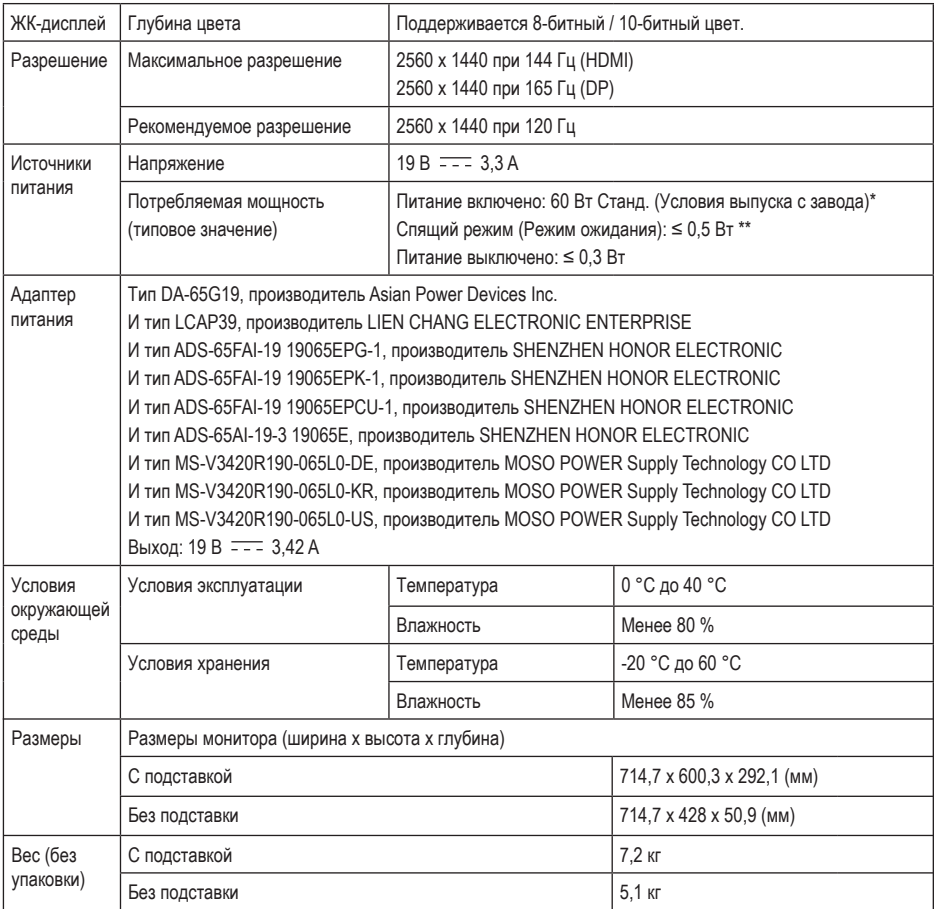

Технические характеристики могут быть изменены без предварительного уведомления.

Уровень энергоэффективности в соответствии с параметром Потребляемая мощность может изменяться в зависимости от условий эксплуатации и настроек монитора.

\* Потребление электроэнергии в режиме «On» (Вкл.) измеряется при помощи стандартного теста LGE (режим изображения - Full White (полностью белый), разрешение – Maximum (максимальное)).

\*\* Монитор перейдет в Спящий Режим через пару минут (максимум 5 минут).

### **Поддерживаемый заводской режим**

**(Предустановки, HDMI/ DisplayPort PC)**

### **24GN650**

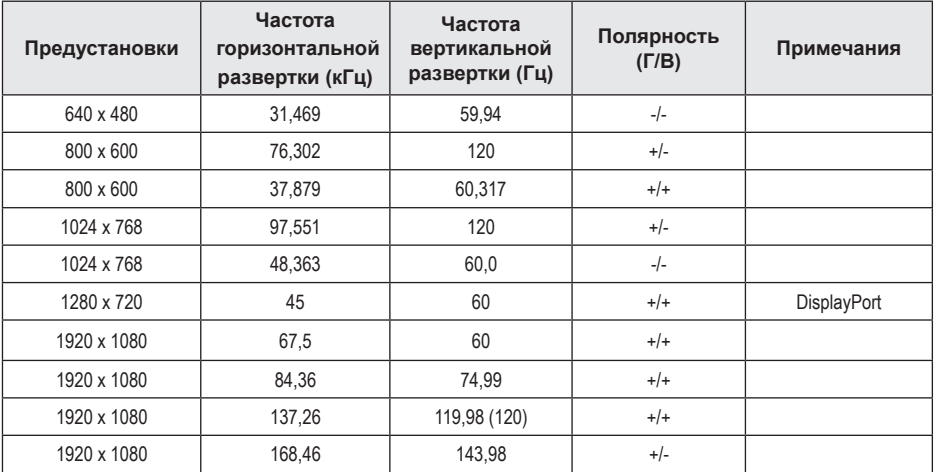

### **27GN650**

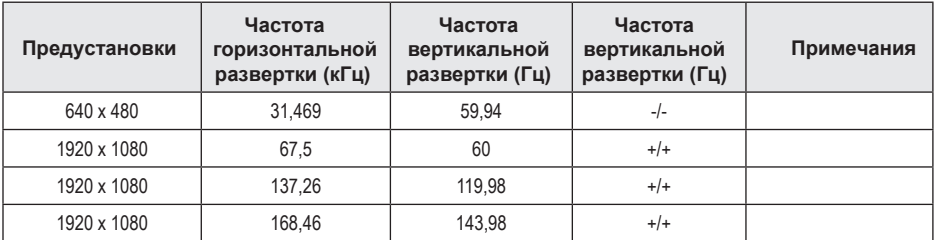

### **32GN650 32GN63T**

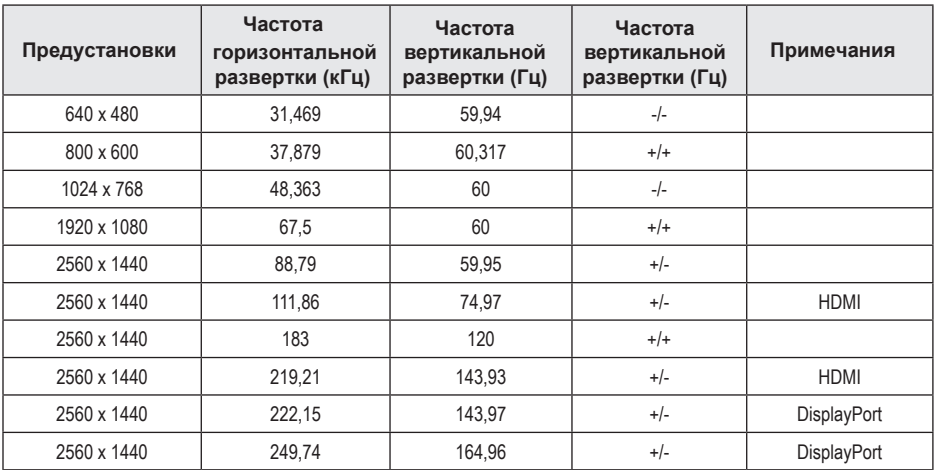

Если вы используете входную синхронизацию, которая находится за пределами поддерживаемой частоты, вы можете столкнуться с плохой скоростью отклика или качеством изображения.

### **Синхронизация HDMI (видео)**

### **24GN650 32GN650 32GN63T**

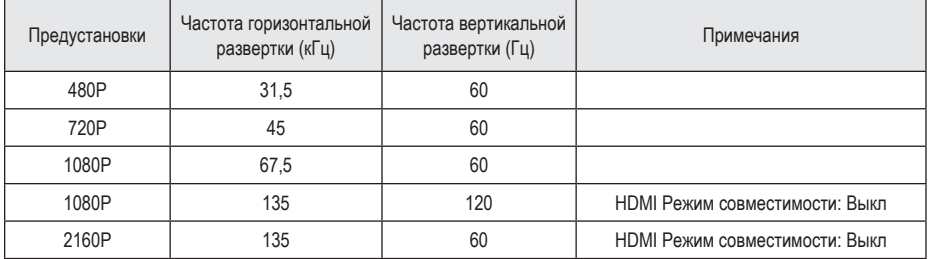

### **27GN650**

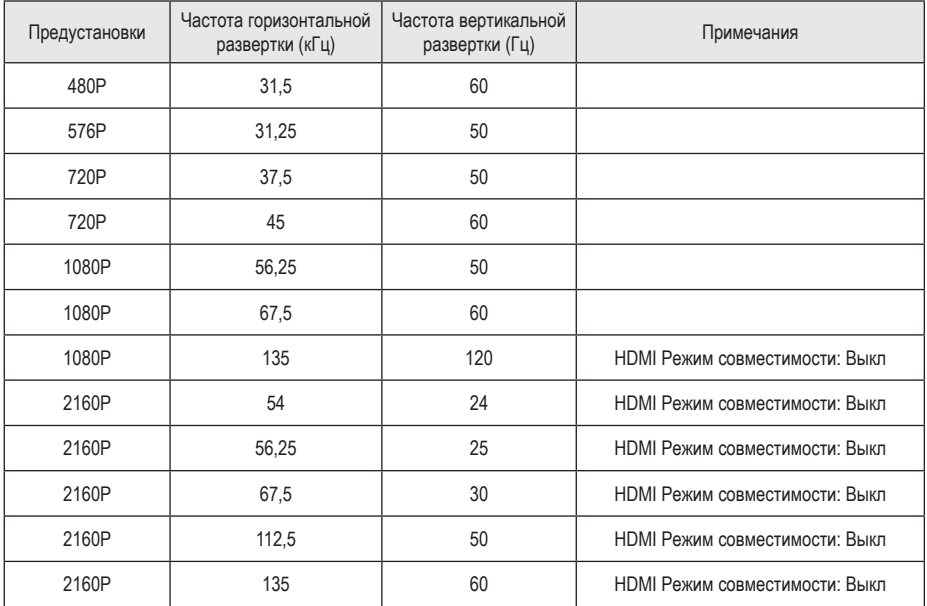

### **Индикатор питания**

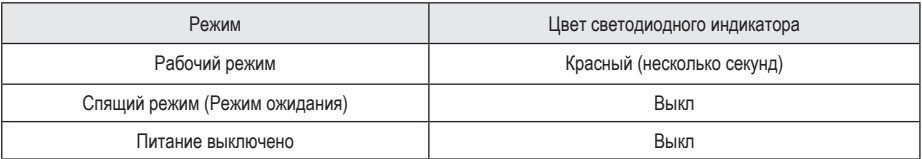

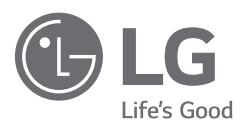

Модель и серийный номер устройства указаны на задней панели устройства. Запишите их ниже на случай, если потребуется техническое обслуживание.

Модель

Серийный номер

rushop.lg.com - официальный интернет-магазин ООО «ЛГ Электроникс РУС», ОГРН 1045011656084.

Условия интернет-магазина, сроки и география доставки, а также варианты оплаты указаны на сайте.